# Notes for Users of Lertap 5.10.9.4

### [Larry Nelson,](https://staffportal.curtin.edu.au/staff/profile/view/L.Nelson) [Curtin University](http://www.curtin.edu.au/) & [Burapha University](http://www.buu.ac.th/en/index.php?link=vision.php) Last updated on 7 December 2020

Thank you for preparing to take Lertap5 for a spin.

This document provides comments on how to get up and running, and has a list of all the files you should have on your computer once the Lertap51094.zip folder has been downloaded, saved to a new folder, and unzipped. (Instructions come below.)

In a moment or two you'll read about how to get Lertap5 started. You should know that, once Lertap5 is working<sup>1</sup>, you'll find that it will have a restriction: it will process just the first 250 data records found in the Data worksheet. If there are more data records, they will be ignored. This is how the default version of Lertap5 works, a version referred to as the "Mini version".

It is certainly possible to remove the restriction of 250 data records; please refer to [this document](http://www.lertap5.com/Documentation/HowToUpgradeLertapMini.pdf), and note: the document appears to limit itself to Windows versions of Lertap5 – but its instructions also apply to the Mac version.

## **Installation**

This version of Lertap 5.10.9.4 for Windows has been "packaged" in a "zip" folder. It does not use a traditional installer program2. It has been created to cater for users who would rather not use an installer – a "zip" folder is regarded as easier to set up by many users and instructors.

Here are the steps to follow in order to get Lertap5 running on your computer; please note that it's assumed you're using Windows. (A version for Macintosh computers is available [here.](http://www.lertap5.com/HTMLHelp/HTML/index.html?how_to_get_lertap.htm))

- 1. Download the Lertap51094.zip folder with the suite of Lertap files. It may be [found here;](http://www.lertap5.com/Software/Lertap51094.zip) Windows will most likely want to place the zip folder<sup>3</sup> in the computer's "Downloads" folder.
- 2. Create a new folder on your computer where you will set up Lertap5, perhaps under your "Documents" folder. Copy the Lertap51094.zip file to the new folder, and then unzip it.

On Windows computers, "unzipping" is often called "extracting". The simplest way to extract files from a zip is to right-click the file name, Lertap510914.zip, and select the "extract all files" option This is often called "uncompressing", or "extracting". If you are not familiar with the

 $1$  With Excel, of course. Lertap will not work without Excel.

 $2$  The former exe installer program was withdrawn in May 2020 due internet security issues.

 $3$  A zip folder is very often simply referred to as a "zip file".

process, ask Google, Bing, or another search engine for help on "using zip files with Windows".

From here on I will, for convenience, refer to the folder where you've unzipped Lertap as the "Lertap folder". Of course you may well have given it another name, I know.

3. Try not to get too eager to get things running. It bodes well to look at the names and types of the files in the Lertap folder. You should see something similar (*not necessarily identical*) to this listing:

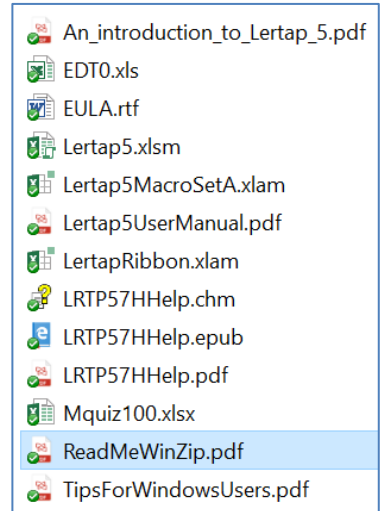

- 4. Read the ReadMeWinZip.pdf file in fact, it's what you're reading right now – continue reading.
- 5. Open and browse "TipsForWindowsUsers.pdf" so that you at least have an idea of its topics. Most of the topics are rather important; one or two of them may "save your bacon" when problems or glitches arise (and there's a fair chance they will).
- 6. Have a very good study of: "An introduction to Lertap 5.pdf".
- 7. Relax. Put your phone on silent mode. Make sure the kids are in bed. Put a "do not disturb" sign on the door. Play some soft piano music. Be confident! Smile.
- 8. Get started by reading what follows.

## Getting started

Open Excel. Use its File menu to navigate to the Lertap folder, and then open the Lertap5.xlsm file found within the folder.

What you want to see is shown in the screen snapshot below<sup>4</sup>. Note the Excel tabs that are showing, and their names: File, Lertap, Home, Insert, …, Tell me. If the Lertap tab does not show, close Lertap5.xlsm, and then open it again. If the Lertap tab still does not show, it probably means that "macros" are not enabled in Excel – this is not unusual at all. Refer to the "TipsForWindowsUsers.pdf" document for instructions on how to enable macros. Then, once you've got the Lertap tab to show, return to this spot and continue reading.

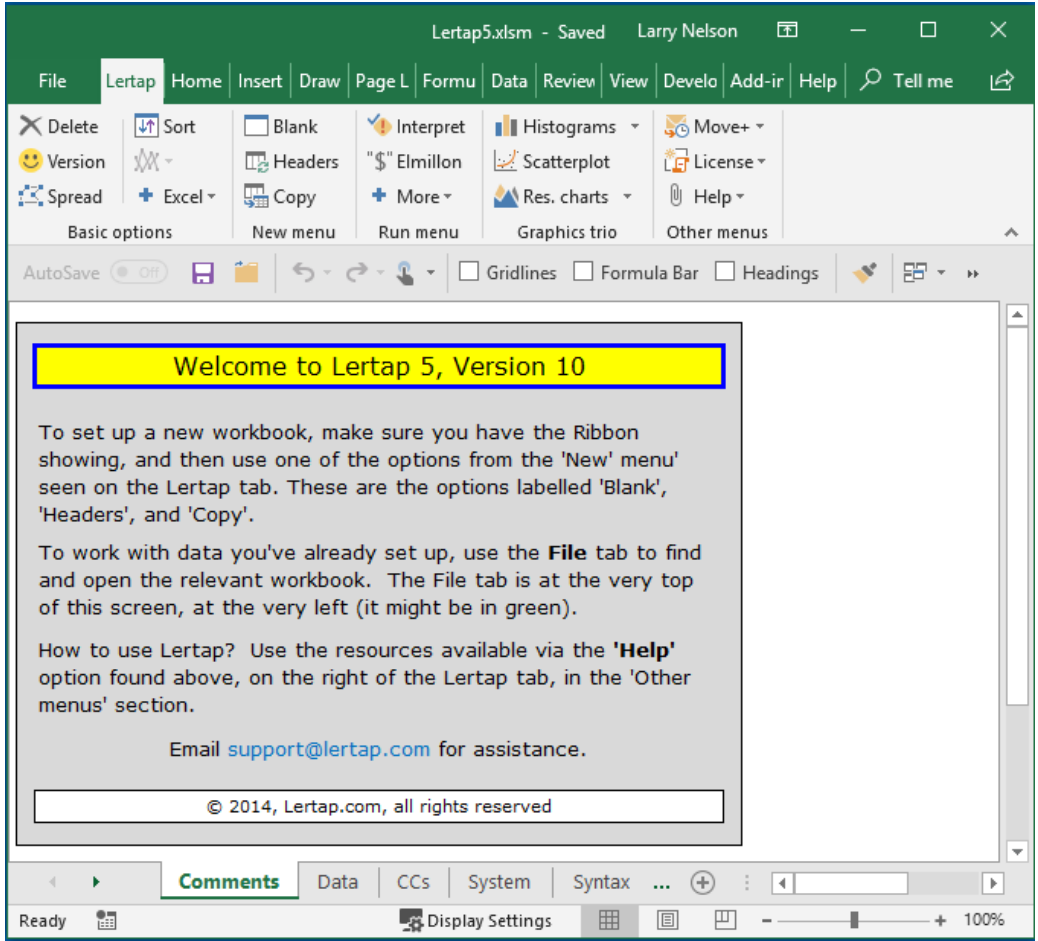

At this point, if you'd like to get right into Lertap without fiddling around with more reading, you certainly can. A sample workbook, "Mquiz100.xlsx", has been included in the suite of Lertap files. You can use it. Here's what you would do:

 $4$  The Lertap tab is a bit different under Windows. Se[e this page.](http://www.lertap5.com/HTMLHelp/HTML/index.html?welcome.htm)

- 1. Start Lertap (open Excel, then open the Lertap5.xlsm file).
- 2. Open the Mquiz100.xlsx file. It has been adapted from a well-known Lertap dataset called "MathsQuiz". More information about MathsQuiz is [here;](http://www.lertap5.com/HTMLHelp/Lrtp59HTML/index.html?mathsquiz.htm) Mquiz100 uses just the initial 100 records from MathsQuiz.
- 3. Select the "Interpret" option from the Lertap tab, followed by the "Elmillon" option<sup>5</sup>.
- 4. Refer to Chapter 2 of [the manual](http://www.lertap5.com/lertap/index.html?the_manual.htm) for an explanation of the output, or use the blue "[little](http://www.lertap5.com/lertap/index.html?context-sensitive-help.htm) **h**" helper that appears at the right of the first or second row of most Lertap worksheet reports (a bit hard to see, but well worth looking for).

## Known limitations when running with Windows

When opening the Lertap5.xlsm file for the first time, the *[Lertap tab](http://www.lertap5.com/HTMLHelp/HTML/index.html?gettingstarted.htm) may not show*. Close Lertap5.xlsm and then open it again. If the Lertap tab still does not show, then read about how to enable macros in the "TipsForWindowsUsers.pdf" document.

It *may take close to forever to get [response charts](http://www.lertap5.com/HTMLHelp/HTML/index.html?quintileplots.htm)* if a default printer has not be set. These charts result after taking the "Res. Charts" option from the ribbon:

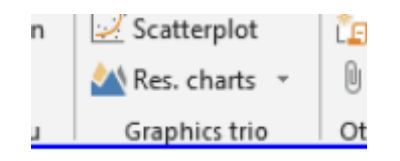

In Windows 10, printers are defined as explained in [this topic.](https://support.microsoft.com/en-au/help/4028622/windows-10-how-to-set-a-default-printer)

When running with large datasets, having many student records, Excel may report that it "is not responding". Windows Excel will continue running without comment; Mac Excel may ask what you might prefer to do, wait for it to "recover", or cancel. The best option is to click the wait button, and then … ah … wait.

## **Licenses**

A license removes the 250-record restriction mentioned earlier. Read more with a visit to [the store.](http://www.lertap5.com/store/index.html?welcome.htm)

Additional licenses may of course be obtained at any time, and any license may be transferred to another computer for a modest fee, providing [these steps](http://www.lertap5.com/HTMLHelp/HTML/index.html?setuplicensetransfer.htm) are followed.

## Lertap program files

Of all the files in the Lertap folder, only three are required to actually run Lertap. They are Lertap5.xlsm, Lertap5MacroSetA.xlam, and LertapRibbon.xlam.

<sup>&</sup>lt;sup>5</sup> When "[Production mode](http://www.lertap5.com/HTMLHelp/HTML/index.html?productionmode.htm)" is in use, "[Interpret](http://www.lertap5.com/HTMLHelp/HTML/index.html?interpretccslines.htm)" is the only option required – when it finishes "[Elmillon](http://www.lertap5.com/HTMLHelp/HTML/index.html?elmillonitemanalysis.htm)" is automatically activated.

Lertap5.xlsm is the file to open; it automatically loads the other two files. Read more in the "TipsForWindowsUsers.pdf" file.

## Complete files list

These are the files in the Lertap folder, as of 24 May 20206:

## **An introduction to Lertap 5.pdf**

A simple but fairly complete introduction. *Highly recommended.*

### **EDT0.xls**

A special template workbook used by the [Exam Developer macro](http://www.lertap5.com/HTMLHelp/HTML/index.html?examdeveloper.htm). It may be opened just like any other workbook, but it may not make sense if you're not familiar with Exam Developer.

### **EULA.rtf**

The end-user license agreement.

#### **Lertap5.xlsm**

This is the main Lertap file, the one to open whenever you want to run Lertap. It has macros, lots of them, so you'll have to have macros enabled in Excel in order to get the Lertap toolbar to show. The "TipsForWindowsUsers.pdf" document mentions how to enable macros.

When this file opens, it automatically calls the file with the set of additional macros, Lertap5MacroSetA.xlam, and then follows this by a call to Lertap-Ribbon.xlam.

#### **Lertap5MacroSetA.xlam**

A file with a set of numerous special macros which extend the functionality of Lertap. Some of them have been contributed by users. When Lertap is running, access to these macros is via the [Macs drop-down menu.](http://www.lertap5.com/HTMLHelp/HTML/index.html?macs_menu.htm)

#### **LertapRibbon.xlam**

A file with a set of macros responsible for placing the Lertap5 tab on the Excel Ribbon.

### **Lertap5UserManual.pdf**

This is the original manual, created at the turn of the century. It's still a topflight reference, a highly recommended read for getting started (see [Chapter](http://www.lertap5.com/Documentation/Chapter2.pdf)  [2](http://www.lertap5.com/Documentation/Chapter2.pdf)), and for interpreting the statistics found in Lertap's [main reports:](http://www.lertap5.com/HTMLHelp/HTML/index.html?output.htm) Stats1f, Stats1b, and Stats1ul. Individual chapters from the manual are available [here](http://www.lertap5.com/lertap/index.html?the_manual.htm).<sup>7</sup>

 $6$  The files may have changed a bit after this document was created.

 $<sup>7</sup>$  A few of the original chapters have had useful updates.</sup>

### **LRTP57Hhelp.chm**

This is a "compiled Microsoft help file". It will sometimes be used by Excel when running on a Windows computer. An online version, probably more current, [is here.](http://www.lertap5.com/HTMLHelp/HTML/index.html?welcome.htm)

## **LRTP57Hhelp.epub**

This file doesn't look too bad with the iBooks app on an iPad. It's the same as Lertap57Hhelp.pdf and Lertap57Hhelp.chm, but in the "e-pub" format. An online version, possibly more up to date, [is here](http://www.lertap5.com/HTMLHelp/HTML/index.html?welcome.htm).

#### **LRTP57Hhelp.pdf**

Features a presentation of the many many options which have been added since the manual was printed in 2001. It's the same as Lrtp57Hhelp.chm but in pdf format. An online version, possibly more up to date, [is here](http://www.lertap5.com/HTMLHelp/HTML/index.html?welcome.htm).

#### **Mquiz100.xlsx**

This is a sample of 100 cases taken from a high school maths test. Refer to this [page](http://www.lertap5.com/HTMLHelp/Lrtp59HTML/index.html?mathsquiz.htm) for more information. One of the questions in the quiz, I11, has been incorrectly scored – an error was made in the \*key line of the workbook's CCs worksheet. As a result, the test's reliability (coefficient alpha) appeared to be considerably lower than it would have been had the error not been made.

Try this out for yourself: open the workbook and take the standard Lertap options: "Interpret" and then "Elmillon". The reliability figure appears towards the bottom of the Stats1f report, and also in the Stats1b report, just above the scatterplot of item difficulty be item discrimination. Note how I11's "blip" appears at the bottom of the scatterplot, sort of like a sore thumb.

Try correcting the error in the \*key line, and then use the Interpret and Elmillon options again to see how coefficient alpha improves.

#### **ReadMeWinZip.pdf**

The file you're reading now.

## **TipsForWindowsUsers.pdf**

*a must read*

Okay, there you have it. Drop a note if (when) you have problems, comments, or questions: [lertap5@gmail.com](mailto:lertap5@gmail.com).

------

Larry R Nelson, PhD

School of Education [Curtin University,](http://www.curtin.edu.au/) Western Australia

College of Research Methodology and Cognitive Science [Burapha University,](http://www.buu.ac.th/en/index.php?link=vision.php) Thailand